## Submitting Qualifications

Your Connect site may ask qualification questions as part of the registration process. If you didn't provide qualification information then, you can always go to your **My Qualifications** page of your user profile and submit the information there.

To submit qualifications from your user profile:

1. From your profile dropdown, select **Qualifications** to access your **My Qualifications** page.

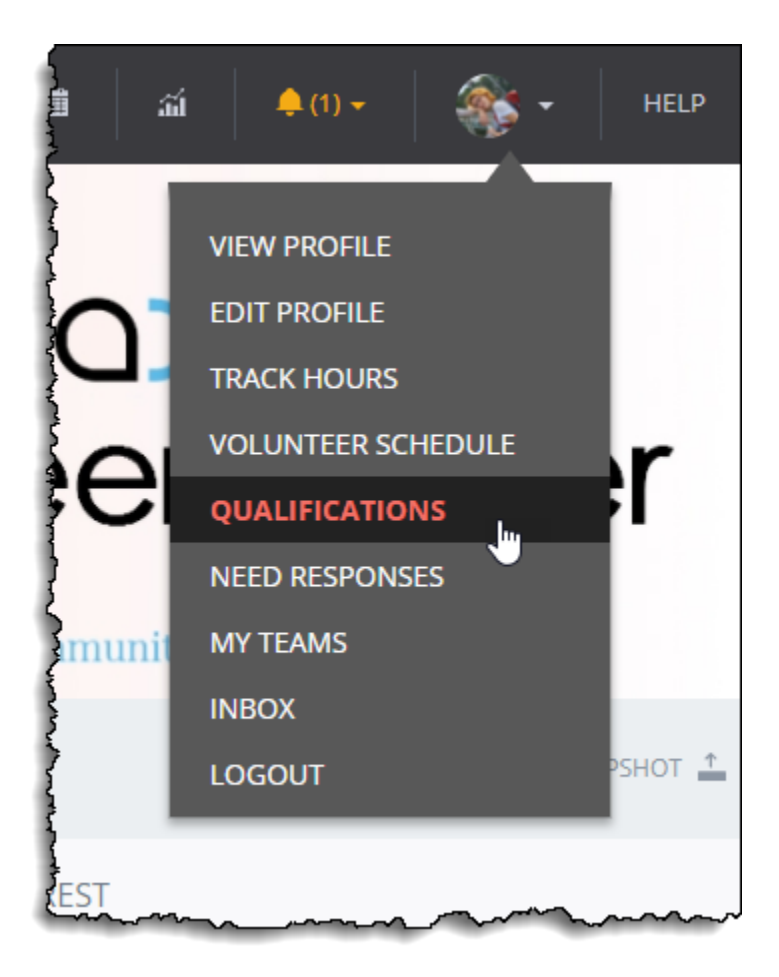

2. Click **Edit Qualifications**.

3. You will see a list of incomplete qualifications. You will be able to complete them within this page. You may be asked to watch a short video, select from a group of answers, or sign a waiver.

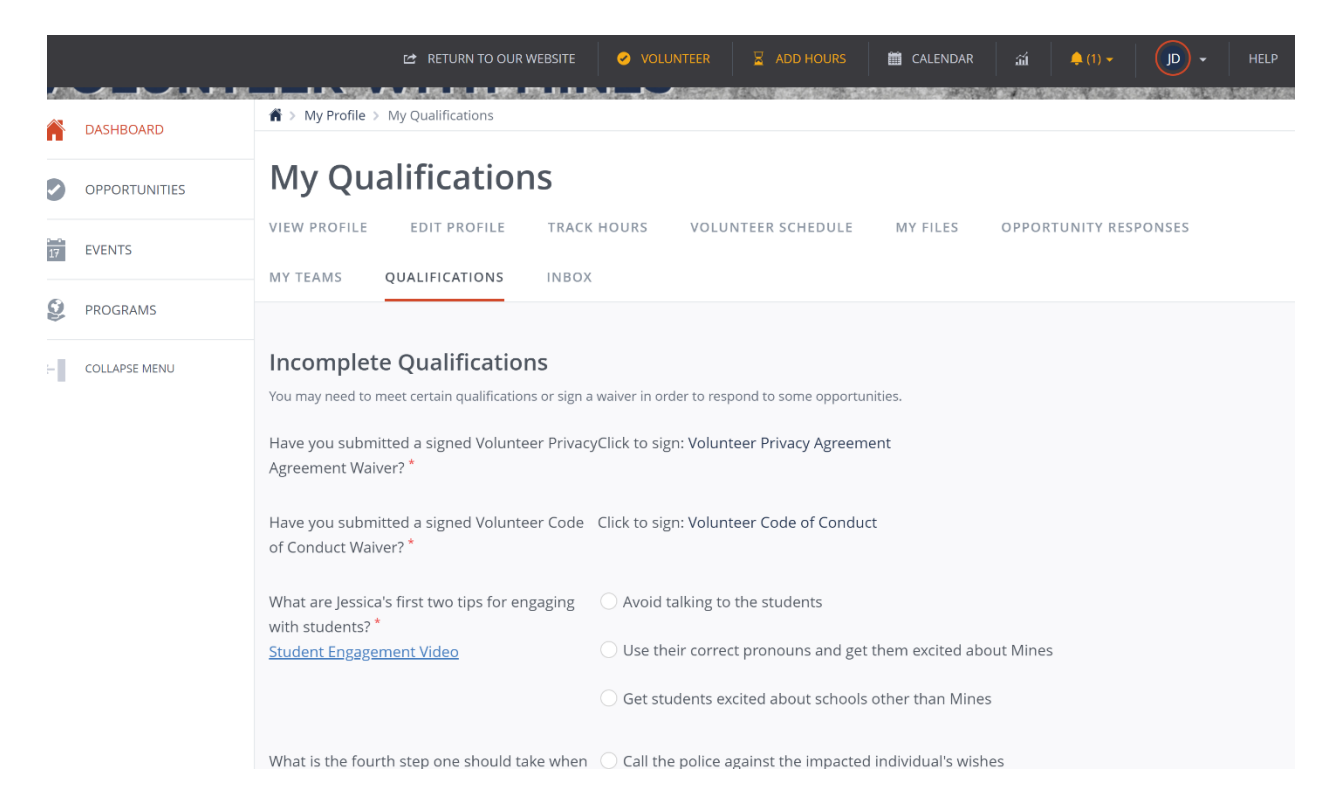

4. Click **Submit Qualifications**.